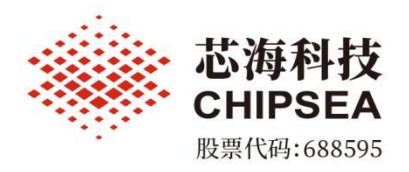

# **CS32 IAP Programmer** 使用说明

涉密等级:公开

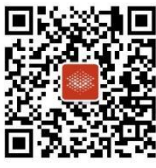

芯海科技(深圳)股份有限公司

www.chipsea.com  $\textcircled{1} + 86 - 0755 - 86169257$  m sales@chipsea.com 回 518000

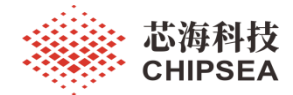

### 版本历史

<span id="page-1-0"></span>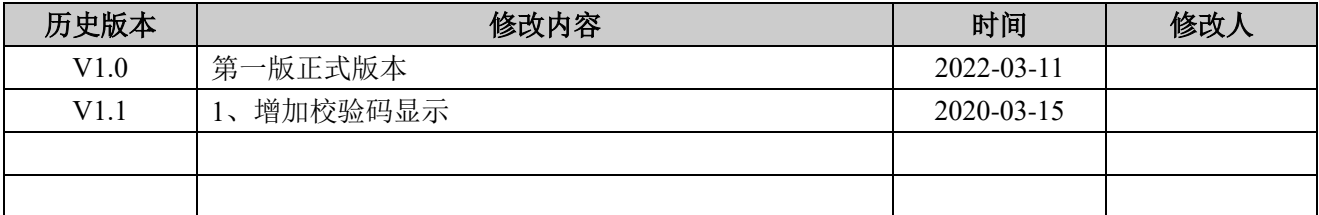

[www.chipsea.com](http://www.chipsea.com/) 2/7 2/7 2010 2017 2010 TON TON TO THE TOWN TO THE TOWN TO THE TO THE TO THE TO THE TO THE TO T

本资料为芯海科技专有财产,非经许可,不得复制、翻印或转变其他形式使用。 This document is exclusive property of CHIPSEA and shall not be reproduced or copied or transformed to any other format without prior permission of CHIPSEA

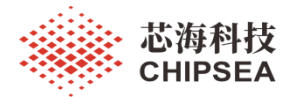

## 目录

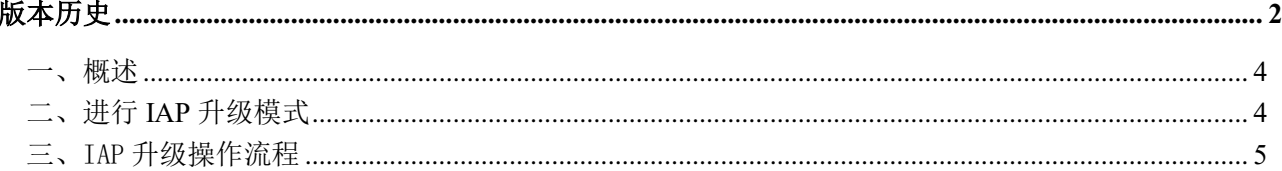

www.chipsea.com

芯海科技(深圳)股份有限公司

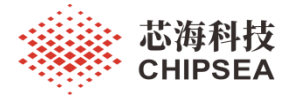

<span id="page-3-0"></span>一、概述

| 起始地址: 0x08000C00<br>传输块大小: 32<br>关闭串口<br>串口号: COM1<br>打开串口<br>字节<br>参数配置区<br>波特率: 115200<br>数据位: 8<br>停止位: 1<br>校验位: None<br>程序文件: C:\Users\liuyong\Desktop\F035_IAP_TEST2.hex<br>下载数据<br>清除日志<br>$\cdots$<br>[2022-03-15 20:01:41] 读取程序文件: C:\Users\linyong\Desktop\F035_IAP_TEST2. hex<br>[2022-03-15 20:01:41] 复位芯片动作<br>[2022-03-15 20:01:46] 较取芯片ID失败<br>日志显示区<br>进度显示区<br>校验码: 0x7B97A8BA<br>校验码显示区 | X<br>CS32 IAP Programmer V1.0.1 |  |  |  |
|----------------------------------------------------------------------------------------------------|---------------------------------|--|--|--|
|                                                                                                    |                                 |  |  |  |
|                                                                                                    |                                 |  |  |  |
|                                                                                                    |                                 |  |  |  |
|                                                                                                    |                                 |  |  |  |
|                                                                                                    |                                 |  |  |  |

图 1 软件界面

### <span id="page-3-1"></span>二、进行 **IAP** 升级模式

USB 串口板的 RTS 脚接开发板的 NRST 脚, 上位机在下载前拉低 RTS 脚 5ms, 再拉高 50ms, 芯片复 位进入 IAP 升级模式, 如下图所示:

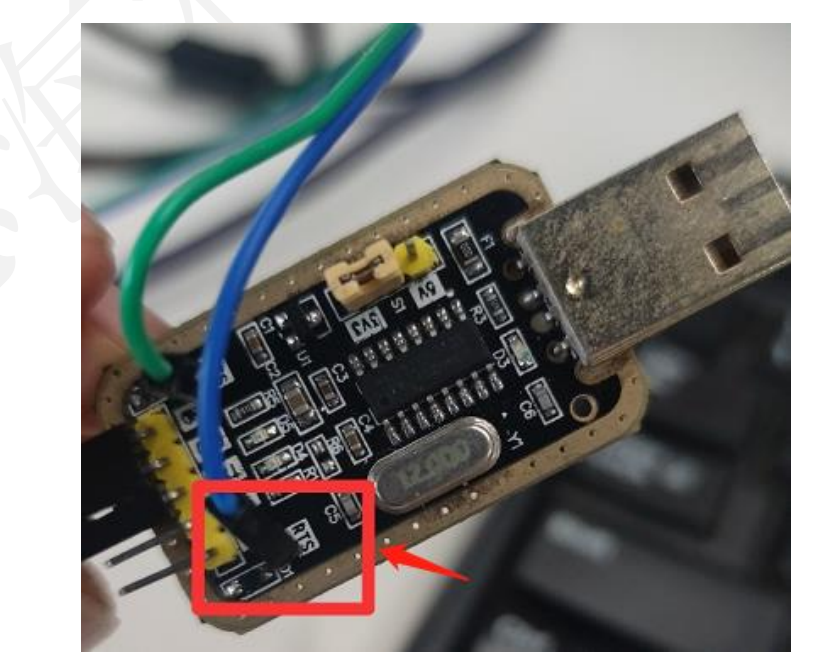

[www.chipsea.com](http://www.chipsea.com/)  4 / 7 芯海科技(深圳)股份有限公司

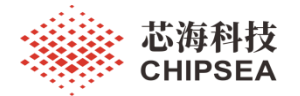

### <span id="page-4-0"></span>三、IAP 升级操作流程

#### **1**、打开串口

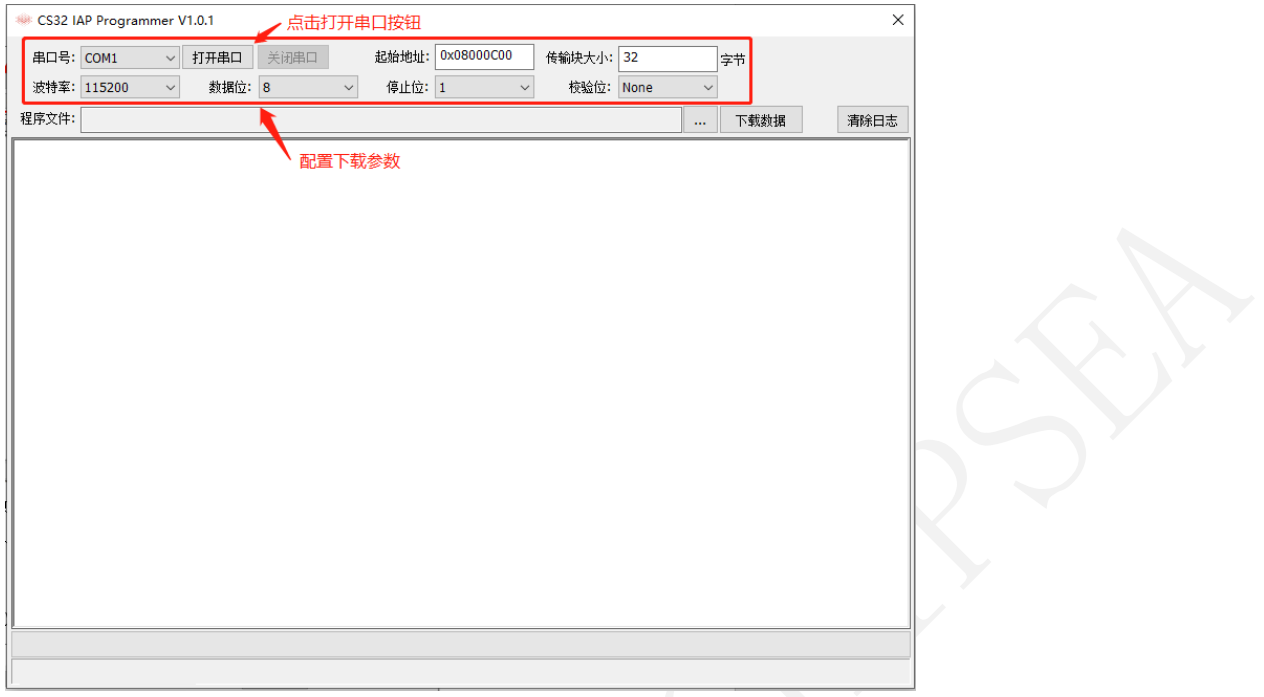

- 1、起始地址:应用程序数据写入的起始地址,默认 0x08000C00
- 2、传输块大小: 每次写入 Flash 的数据块大小, 默认 32 字节(与下位机固件相关)

#### **4**、选择 **HEX** 数据文件

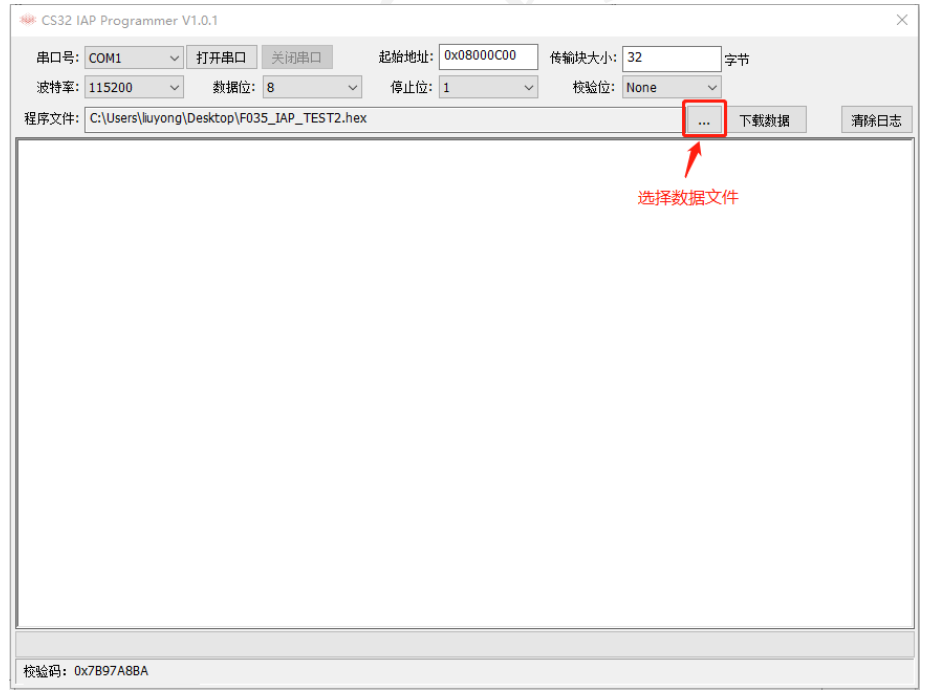

#### 注:支持 intel hex 格式和 bin 文件格式

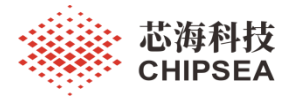

#### **5**、下载程序区数据

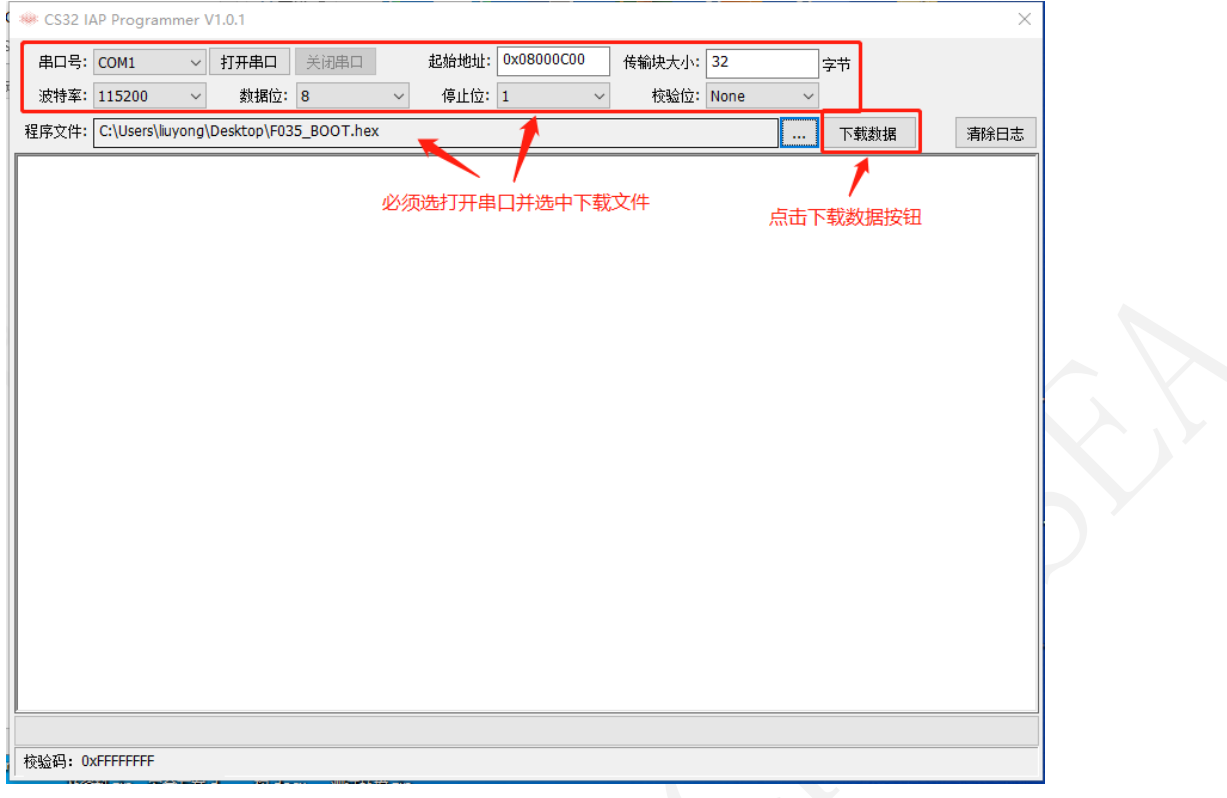

注:在下载数据前,必须先打开串口并配置好下载文件

#### **5**、清除日志数据

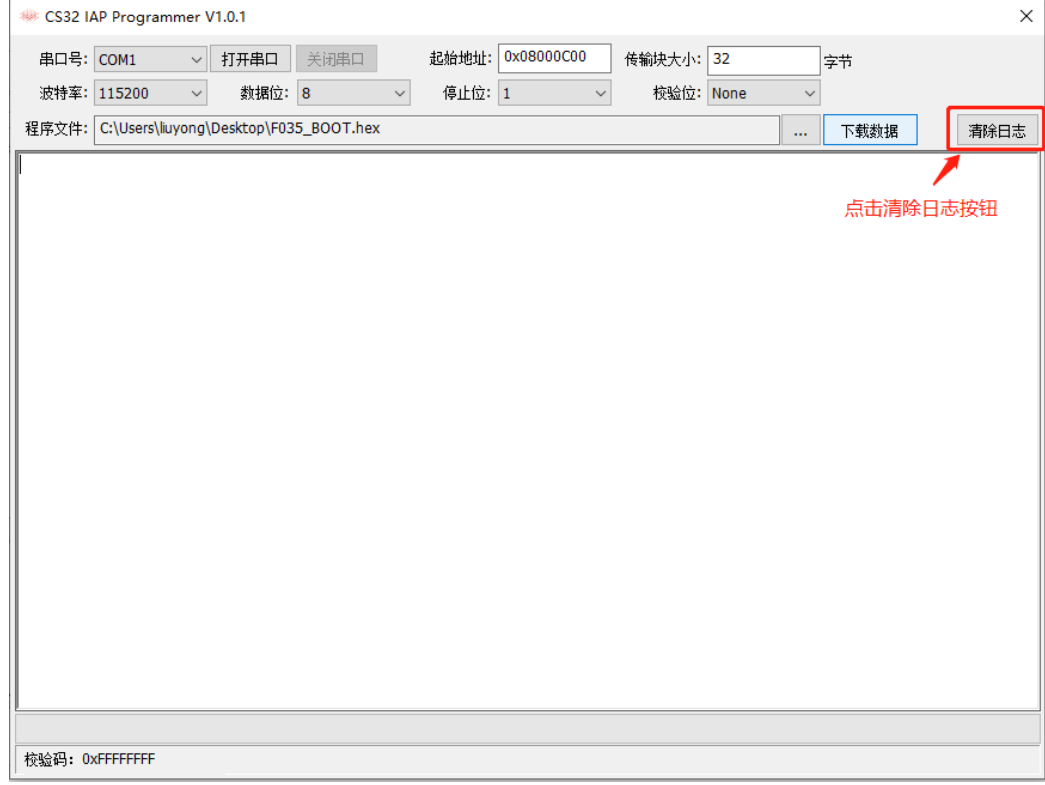

[www.chipsea.com](http://www.chipsea.com/)  6 / 7 芯海科技(深圳)股份有限公司

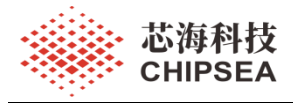

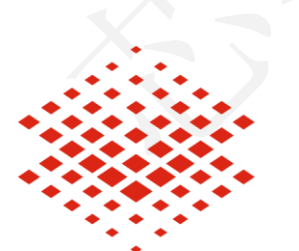

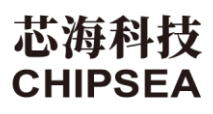

股票代码:688595

#### 免责声明和版权公告

本文档中的信息,包括供参考的 URL 地址,如有变更,恕不另行通知。

本文档可能引用了第三方的信息,所有引用的信息均为"按现状"提供,芯海科技不对信息的准 确性、真实性做任何保证。

芯海科技不对本文档的内容做任何保证,包括内容的适销性、是否适用于特定用途,也不提供 任何其他芯海科技提案、规格书或样品在他处提到的任何保证。

芯海科技不对本文档是否侵犯第三方权利做任何保证,也不对使用本文档内信息导致的任何侵 犯知识产权的行为负责。本文档在此未以禁止反言或其他方式授予任何知识产权许可,不管是 明示许可还是暗示许可。

Wi-Fi 联盟成员标志归 Wi-Fi 联盟所有。蓝牙标志是 Bluetooth SIG 的注册商标。 文档中提到的所有商标名称、商标和注册商标均属其各自所有者的财产,特此声明。

#### 版权归 **© 2022** 芯海科技(深圳)股份有限公司。保留所有权利。

[www.chipsea.com](http://www.chipsea.com/)  7/7 芯海科技(深圳)股份有限公司

本资料为芯海科技专有财产,非经许可,不得复制、翻印或转变其他形式使用。 This document is exclusive property of CHIPSEA and shall not be reproduced or copied or transformed to any other format without prior